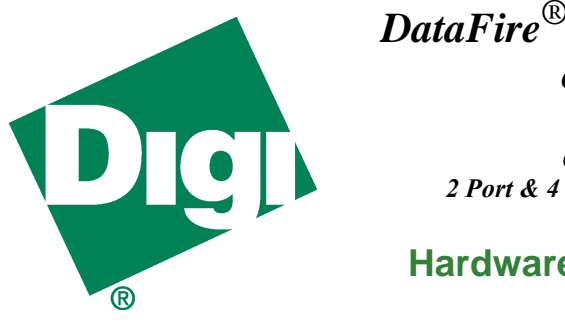

# *DataFire*® *SYNC 2000 cPCI Family*

*CompactPCI (cPCI) 2 Port & 4 Port WAN Adapters*

## **Hardware Installation**

#### **Introduction**

The DataFire SYNC 2000 cPCI adapter is an intelligent, highperformance synchronous communications adapter designed for CompactPCI (cPCI) bus compatible systems.

The on-board Universal Interface Bus (UIB) automatically configures the electrical interface of each port based on the type of Digi cable you connect between the adapter port and the peripheral device. You can use any combination of interface types to connect up to two peripherals to the two-port version, or up to four peripherals to the four-port version.

**Note:** Hardware conformance testing has verified this cPCI adapter as Hot Swap ready. As operating system support for Hot Swap features becomes available, Digi International will continue to verify the Hot Swap implementation of our cPCI products.

## **Preparation**

Be sure that you have the correct UIB cable(s) for the interface type(s) you will use with the adapter. You can order additional cables from Digi for any supported interface type. To extend the length of a Digi cable, use standard interface cabling between the end of the UIB cable and the peripheral. Cable pinouts are provided in the documentation section of the CD-ROM shipped with the adapter.

# **Installing the DataFire Adapter**

**Caution!** *Do not attempt to perform Hot Swap procedures unless your system meets the following criteria:*

- *• The chassis must be certified "Hot Swap Compliant" by the vendor, meeting the required electrical and physical design criteria for cPCI Hot Swap (powered) insertion and extraction. Otherwise, Hot Swap extraction or insertion could result in electrical damage to the chassis.*
- *• The operating system and device driver combination must support*

*Hot Swap procedures. Otherwise, Hot Swap extraction or insertion could result in application software and operating system failure (system crash).*

Perform these steps to install the adapter:

- **1.** To perform a Hot Swap insertion, proceed to Step 2. If your system does not support Hot Swap, turn off the chassis power supply. If possible, unplug the power cable or turn off the circuit breaker supplying power to the system. For safety, the chassis should be isolated from any power source and attached to a known electrical ground point.
- **2.** Put on the wrist strap (included with the adapter) and attach it to a known ground point on the chassis exterior. Keep the wrist strap for future use to ensure safe handling of the adapter.

**Caution!** *For ESD protection, do not remove the DataFire adapter from its protective packaging until you have grounded yourself to the system chassis.*

- **3.** Remove the DataFire adapter from its ESD protective packaging. Keep the ESD packaging for future use to ensure safe handling of the adapter. **Do not** remove the Hot Swap protective cover that is attached to the adapter circuit board.
- **4.** Record the adapter serial number in the space provided below.

Serial Number:

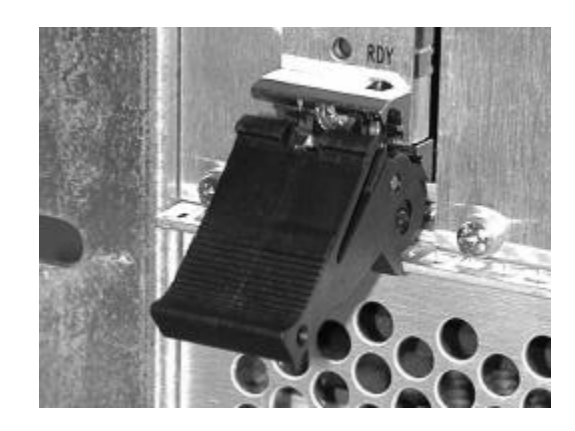

*Figure 1. Ejector Handle in Unlocked Position*

Digi, the Digi logo, Digi International, and DataFire are trademarks or registered trademarks of Digi International Inc. in the United Sates and other countries. All other brand and product names are trademarks of their respective holders.

© Digi International Inc., 2000 All Rights Reserved; http://www.digi.com

Information in this document is subject to change without notice and does not represent a commitment on the part of Digi International.

DIGI PROVIDES THIS DOCUMENT "AS IS" WITHOUT WARRANTY OF ANY KIND, EITHER EXPRESS OR IMPLIED, INCLUDING BUT NOT LIMITED TO, THE IMPLIED WARRANTIES OF MERCHANTABILITY OR FITNESS FOR A PARTICU-LAR PURPOSE. IN NO EVENT SHALL DIGI BE LIABLE FOR ANY SPECIAL, INDI-RECT, INCIDENTIAL OR CONSEQUENTIAL DAMAGES OF ANY KIND OR NATURE WHATEVER, EVEN IF IT HAS BEEN ADVISED OF THE POSSIBILITY OF SUCH LOSS OR DAMAGE.

This product could include technical inaccuracies or typographical errors. Changes are periodically made to the information herein; these changes may be incorporated in new editions of the publication.

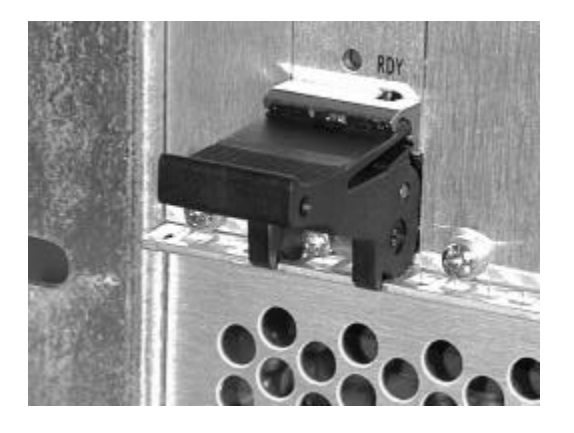

*Figure 2. Ejector Handle in Locked Position*

**5.** Install the adapter into any open cPCI slot:

- a. Grasp the card by the top and bottom ejector handles. The ejector handles should be unlocked, as shown in Figure 1.
- b. Insert the back edge of the card into the top and bottom rails of the empty slot. Be sure the top and bottom card edges slide freely in the rails without binding.
- c. Slide the card into the slot until the ejector handles can engage the holes on the chassis front plate. Be sure that the rear edge connectors align properly with the backplane connectors. If this is a Hot Swap insertion, when you complete this step the blue ready light (labeled RDY) should be on, indicating that the adapter is ready to be locked into place for full electrical contact with the backplane.
- d. Press the card into the backplane by rotating the ejector handles inward (toward each other) and locking them, as shown in Figure 2. If this is a Hot Swap insertion, wait for the blue RDY light to turn off before proceeding with the next step. When the ejector handles are properly locked, the card cannot be moved without unlocking them. The ejector handles also contain screws that you can tighten to secure the card to the chassis.

**Important!** To remain in compliance with FCC regulations, use only the Digi cables provided with the DataFire adapter.

### **Connecting the Cables**

Note the orientation of the connectors—if the cable end does not slide easily into the connector, check the orientation of the cable end with the connector.

#### **What next?**

Refer to the Digi Access Resource CD-ROM for instructions on installing the driver and configuring your system for the DataFire SYNC 2000 adapter.

Return the warranty card to register this product, or register on-line at

www.digi.com

### **Removing the DataFire Adapter**

Perform these steps to remove the adapter:

- **1.** To perform a Hot Swap extraction, proceed to Step 2. If your system does not support Hot Swap, perform the normal system shutdown procedure and turn off the chassis power supply. If possible, unplug the power cable or turn off the circuit breaker supplying power to the system. For safety, the chassis should be isolated from any power source and attached to a known electrical ground point.
- **2.** Put on the wrist strap (included with the adapter) and attach it to a known ground point on the chassis exterior.

**Caution!** *For ESD protection, do not remove the DataFire adapter until you have grounded yourself to the system chassis.*

**3.** For a Hot Swap extraction from a powered chassis, unlock the ejector handles, leave the adapter inserted into the backplane, and wait for the blue RDY light to turn on before proceeding. If the chassis is not powered, unlock the ejector handles and proceed to Step 4.

**Caution!** *For a Hot Swap extraction, you must wait for the blue RDY light to turn on before you extract the adapter. If it does not turn on within about 30 seconds, this indicates a problem that precludes a successful Hot Swap extraction. In this case, perform the normal system shutdown procedure and turn off the chassis power supply. Never remove a card from a powered chassis if the RDY light is off. Chassis damage could result.*

**4.** Slide the adapter out of the chassis slot and return it to the ESD protective packaging.